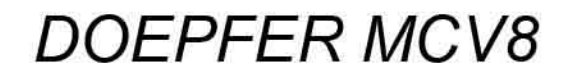

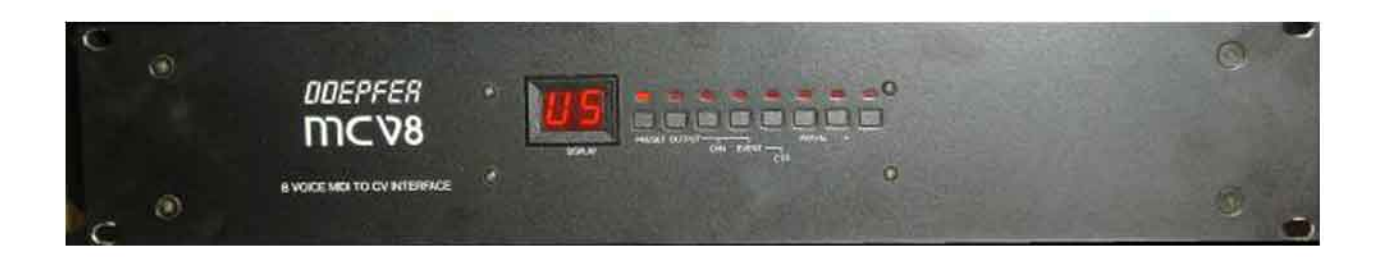

## **DOEPFER MCV1**

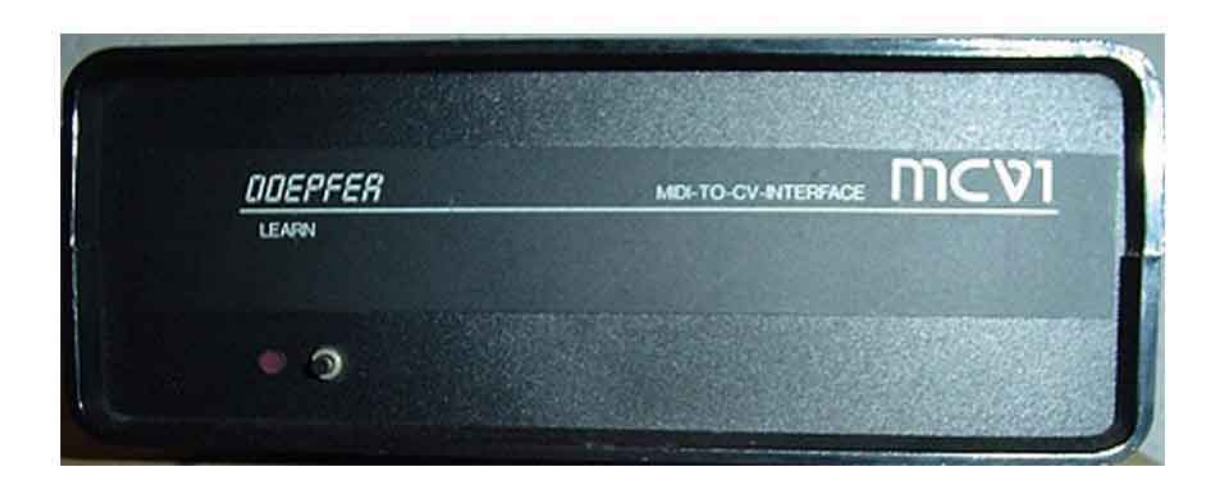

# mc v8

# **8 CHANNEL MIDI-TO-CV INTERFACE**

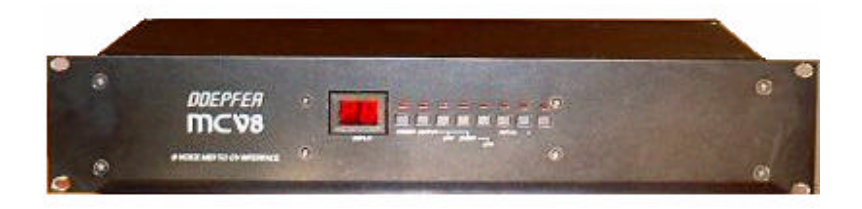

### **USER MANUAL**

**Version 3.1**

DOEPFER MUSIKELEKTRONIK GMBH

Lenbachstr. 2 D-82166 Gräfelfing Tel. (089) 85 55 78 Fax (089) 854 16 98

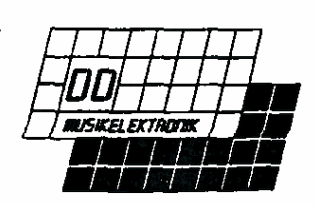

# **MCV8**

### **TABLE OF CONTENTS**

- **1. CONNECTIONS (Rear Panel)**
- **2. SWITCHING THE MCV8 ON**
- **3. [Operation](#page-3-0)**
	- **3.1. [PRESETS](#page-3-0)**
	- **[3.2. OUTPUTS](#page-5-0)**
	- **[3.3. CHANNEL](#page-5-0)**
	- **[3.4. EVENT](#page-5-0)**
	- **[3.5. CONTROLLER NUMBER](#page-5-0)**
	- **[3.6. PARAMETERS](#page-6-0)**

# **DJC 78**

#### <span id="page-3-0"></span>**1. CONNECTIONS (Rear Panel)**

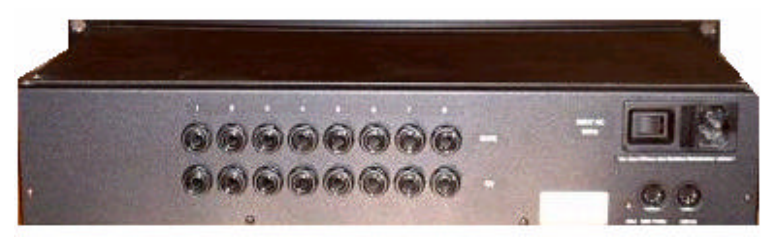

- Connect the 220/240V AC power input to a 220/240V AC wall outlet.
- Connect MIDI IN of the MCV8 with MIDI OUT of the MIDI transmitter (MIDI Master Keyboard, Synthesizer, Sequencer ....).
- The MIDI THRU of the MCV8 ma y be connected with the MIDI IN of other MIDI devices (optional).
- The 8 CV and GATE Outputs of the MCV8 are connected to the CV and Gate/Trigger inputs of the synthesizer modules to be controlled by the MCV8.
- Not all the CV and GATE outputs of the MCV8 need to be used.
- The factory adjustment of the CV outputs is 1.00V/Octave. To change or readjust the scale you have to insert a small screw driver into the the small hole labeled ADJUST left of the MIDI THRU jack and turn the potentiometer setting to the desired value.

#### **Voltage Settings**

The factory setting for the GATE outputs is +5V voltage gate.

If you want to change the setting you have to remove the cover plate.

Before opening the case you have to disconnect the MCV8 from mains under all circumstances!

For each GATE output you may find a jumper behind the corresponding GATE jack. Each jumper can be set in one of 3 ways:

+5V voltage,

+7.5V voltage gate or

switch trigger (jumper removed, e.g. for MOOG synthesizers).

A label on the bottom of the MCV8 will show you the 3 versions of jumper settings. Which type of Gate is required for your synthesizer you may find in the user's guide of your synthesizer.

#### **2. SWITCHING THE MCV8 ON**

The MCV8 is switched on with the ON/OFF switch at the rear panel near the 220V power jack.

After power on the message "MCV8 3.X" appears scrolling character by character on the display (X is the actual sub version number of the software).

As not all characters can be shown exactly some characters appear "reduced", some different characters appear in the same way (e.g. "M" as "n", "W" as "U", "B" = 8", "G" = "6", "S" = "5").

After that the display turns to "--" indicating the GATE DISPLAY MODE (see below).

When turning on the MCV8 the parameters stored in the User Memory (US) are called up.

The User Memory contains the last configuration of the MCV8 before the unit was turned off.

For details see Chapter 3.1. PRESETS.

# **DICV8**

#### **3. Operation**

- The 8 buttons on the front panel correspond to 8 menus.
- The last two keys are the increment/decrement keys rather than real menu keys.
- These keys are used to change settings in the real menus 1 -6.
- Pressing one of the buttons 1-6 will access the corresponding menu.
- The LED's serve as visual indicators of the menu selected.
- To leave the menu selected another menu button has to pressed.
- After that you enter the GATE DISPLAY MODE.
- This mode is indicated by "--" in the Display.
- In this mode the 8 LEDs are visual indicators of the 8 Gate Outputs.
- To enter a new menu while in another menu you have to press the new menu button twice as the first operation enters the **GATE DISPLAY MODE**.

#### **3.1. PRESETS**

This menu serves to call up one of the *Factory Presets* **P8/P4/P2/ , S8/S4/2** or one of the *User Presets* 1....8 and to store one of the **SIX** *User Presets* 1....6 .

#### **Calling up a Preset**

Select the desired preset with the *Up/Down* buttons while the **PRESET LED** is illuminated.

#### **Storing of one of the 6 User Presets**

- Pressing the **PRESET** button once more while the **PRESET LED** is illuminated causes all 8 LEDs to be illuminated as a warning.
- Select with the *Up/Down* buttons one of the 6 *User Memories* **01...06**.
- Pressing the **PRESET** button a 3rd time causes the storage of the actual configuration of all MCV8 parameters into the selected *User Presets* number **01...06**.
- If you don't want to trigger the store function while the 8 LEDs are illuminated you have to press one of the other menu buttons 2 -6. In this case the store function will not be performed.

# **DICV8**

#### <span id="page-5-0"></span>**3.1. PRESETS (Continued)**

#### **Presets**

The presets are defined as followed:

#### **FACTORY PRESETS**

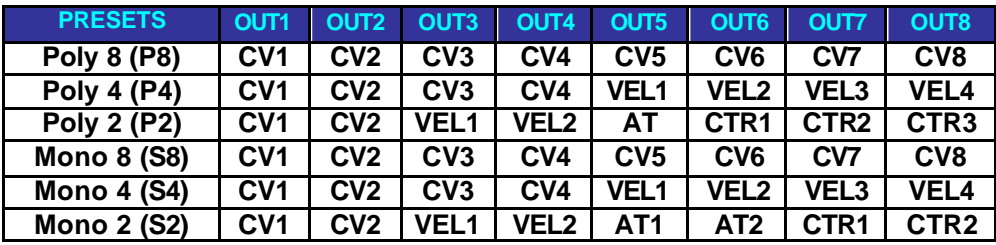

• **Poly 8 (P8): 8-Voice polyphonic (factory preset)**

All 8 CV outputs are Pitch Outputs *(controlled by MIDI note on/off)* on the same MIDI channel

#### • **Poly 4 (P4): 4-Voice polyphonic (factory preset)**

The CV outputs 1-4 are Pitch Outputs *(controlled by MIDI note on/off)* on the same MIDI channel. The CV outputs 5-8 are the corresponding Velocity Outputs *(controlled by the velocity values of the note on/off events)*

#### • **Poly 2 (P2): 2-Voice polyphonic (factory preset)**

CV 1 and 2 are Pitch Outputs on the same MIDI channel, CV 3 and 4 are the corresponding Velocity Outputs , CV 5 is the (monophonic) After Touch Output and CV 6, 7, 8 are Controller Outputs .

#### • **Single 8 (S8): 8-Voice monophonic (factory preset)**

Each CV output is a Pitch Output on a *different* MIDI channel.

#### • **Single 4 (S4): 4-Voice monophonic (factory preset)**

The CV outputs 1-4 are Pitch Outputs on 4 *different* MIDI channels. The CV outputs 5-8 are the corresponding Velocity Outputs .

#### • **Single 2 (S2): 2-Voice monophonic (factory preset)**

CV 1 and 2 are Pitch Outputs on 2 *different* MIDI channels. CV 3 and 4 are the corresponding Velocity Outputs , CV 5 and 6 are the (monophonic) After Touch Outputs, CV 7 and 8 are Controller Outputs.

#### • *Default Controllers are:*

- ο *CTR1 = Modulation (Midi CC#1)*
- ο *CTR2 = Volume (Midi CC#7)*
- ο *CTR3 = Balance (Midi CC#8)*

#### **USER PRESETS (US):**

These are actual User Configuration when parameters in the Menus 2-6 are changed. The update will be performed when leaving the menu where the parameters were changed. *When turning on the MCV8 this configuration is selected automatically.*

#### • **User Presets (01...06):**

These are the 6 User Presets defined by the user.

# **DIC V8**

#### <span id="page-6-0"></span>**3.2. OUTPUT**

In this menu one of the 8 outputs is selected with the *UP/DOWN* buttons. The settings in the Menus 3-6 apply to the output selected in Menu 2.

#### **3.3. CHANNEL**

In this menu the **MIDI channel** of the output selected in Menu 2 is adjusted with the *UP/DOWN* buttons.

#### **3.4. EVENT**

In this menu the MIDI event assigned to the output selected in Menu 2 is adjusted with the *UP/DOWN* buttons.

The following events are available:

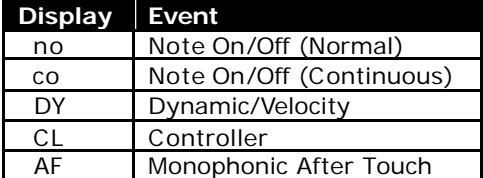

The difference between "**no**" and "**co**" is the following:

- If "**co**" is chosen a new Control Voltage corresponding to the incoming MIDI note event is generated in any case.
- If "**no**" is selected the Control Voltage is generated only if there is a free output for the new MIDI note event on this channel. If all CV outputs assigned to " **no**" on this MIDI channel are already occupied the incoming note event is ignored.

For example if only one CV output is assigned to note event on MIDI channel 1 in case of "**no**" there is no new CV generated when playing legato (i.e. playing a new note while the key of the former note is still pressed) as the output is already occupied with the first note event.

In case of "**co**" a new CV would be generated when the next note event on Channel 1 appears.

It is suggested to choose " **co**" for *Monophonic* applications as otherwise note events seem to disappear if you are not playing strictly "Staccato" (i.e. releasing the last key before pressing the next on the keyboard). In Polyphonic modes you may choose "**no**" or "**co**" depending on which type of assignment of incoming note events to CV outputs you prefer.

#### **3.5. CONTROLLER NO.**

This is a submenu to Menu 4 (**EVENT**) if the event type "**CL**" (controller) is selected in Menu 4.

To set the Controller No. to the desired value the *UP/DOWN* buttons are used.

If the Controller No. is 100 or higher, the *decimal point is illuminated* as an indication to add 100 to the value displayed.

#### **Attention!**

Please change the given parameter in this menu only if the event type "**CL**" was assigned in Menu 4 to the output.

Otherwise unforeseen actions of the MCV8 may occur as this parameters affects the second byte of incoming MIDI events!

# **DICV8**

#### **3.6. PARAMETERS**

In this menu all other parameters are displayed. Some of the parameters apply to the output selected in Menu 2, some are Global Parameters valid for the entire MCV8.

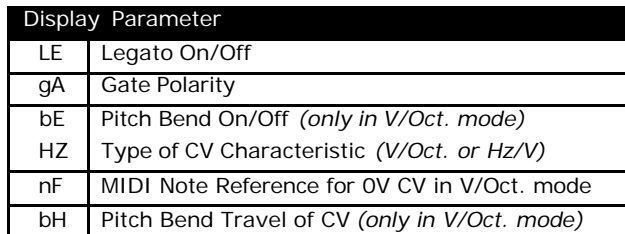

The desired parameter is selected by using the *UP/DOWN* buttons.

The parameters **LE**, **gA**, **bE** and **Hz** are *digital*, i.e. they take only one of 2 states (like On/Off).

To toggle between the 2 states the menu button is used.

The state is indicated by the decimal point.

These parameters apply to each output individually.

#### The parameters **nF** and **bH** allow a wide range of values.

The actual value of the parameter appears for a short time before the display shows " **nF**" or "**bH**". These two parameters are global, i.e. they affect the entire MCV8 and are valid for all outputs.

#### The *LEGATO* parameter **LE** is important only for monophonic applications.

It can be selected whether a new gate or trigger pulse is generated when playing *LEGATO*.

! Do not mix up this parameter with the event types "**co**/**no**". *LEGATO* applies to the Gate Output, **co**/**no** to the CV Output!

#### The *GATE POLARITY* parameter **gA** determines whether the gate outputs have normal polarity

(i.e. +5/7.5V for note on, 0V for note off) or inverted polarity (i.e. 0V for note on, +5/7.5V for note off).

- If the gate output is set to *switched trigger (S-Trig)* the function is opposite.
- If the synthesizer module connected to MCV8 sounds when releasing the key of the keyboard the *GATE*  **POLARITY** has to be changed.

#### The *PITCH BEND* parameter **bE** selects whether incoming MIDI Pitch Bend events affect the Control Voltage.

This parameter has meaning only if V/Oct. mode is chosen.

The *CHARACTERISTIC TYPE* parameter **HZ** defines whether the CV output characteristics are of the **V/Octave type** (*decimal point Off*) or **Hz/V type** (*decimal point On*).

- *V/Octave* is used by most of the synth manufacturers *(Moog, ARP, Oberheim, Roland, Sequential Curcuits, EMS, Doepfer).*
- *Hz/V* is used only by some *Korg* or *Yamaha* synthesizers.

If Hz/V is selected incoming MIDI pitch bend events do not affect the CV output.

#### The *NOTE REFERENCE* parameter **nF** determines the MIDI note number for 0V CV output in V/Octave mode.

When entering this submenu the MCV8 is looking forward to an incoming MIDI note event. The MIDI note number received is displayed.

You have to leave this menu after adjusting the note reference by pressing the *UP/DOWN* buttons or another menu button. Otherwise any incoming MIDI note event changes the note reference. It is not possible to play in this submenu as each incoming note event is assumed to be the new note reference.

The *PITCH BEND TRAVEL* parameter **bH** determines the travel of the CV voltage triggered by incoming MIDI pitch bend events.

MCV8 is looking for 2 consecutive incoming MIDI note events.

The difference between the 2 note numbers of the events define the CV travel. A difference of 12 (i.e. 1 octave) corresponds to 1V travel, a difference of 1 (i.e. 1 semitone) to 1/12 V.

As the CV outputs range from 0 to +5V you have to pay a little attention when using the pitch bend function. If you play a note on your keyboard which is one octave above the reference note the CV output for this note is +1V.

The maximum pitch travel relative to this +1V output voltage is -1V ... +4V as the maximum range 0 to +5V. If you want to use the pitch bend function you should play in the mid range i.e. about 2 or 3 octaves above the reference key to have enough voltage travel for the pitch bend function.

MONOPHONIC MIDI-TO-CV-Interface MCV1

(Version 4.0)

USER'S GUIDE

MCV1 is a monophonic MIDI-to-CV/GATE-Interface to control vintage analog synthesizers equipped with CV and Gate/Trigger inputs via MIDI. MCV1 is suitable for synthesizers using voltage control characteristics of V/Octave or Hz/V and gate voltages from +5V to +12V or switched trigger (S-Trig). MCV1 is eqipped with one CV (control voltage) output to control the VCO's (Voltage Controlled Oscillator) and one Gate/Trigger output to control the Envelope Generators (e.g. of ADSR type). If you want to control more than one syntesizer module or if you need more than one control voltage (e.g. for dynamic/velocity, VCF frequency or resonance, VCA, Envelope amount, LFO frequency ....) you need the MCV8 which is equipped with 8 CV and Gate outputs.

#### 1. CONNECTIONS (Rear Panel)

The MCV1 does not have a built-in power supply. Instead it uses a plug-in type EXTERNAL POWER SUPPLY (AC adapter). The power supply is NOT included with the MCV1 and must be purchased locally by the user. We recommend the DOEPFER PS1 AC adapter (VDE approved) but MCV1 will work with every AC adapter beeing in accordance with the following specifications. The adapter must be able to deliver 7-12 V DC unstabilized voltage, as well as a minimum current of 300 mA. The POLARITY of the low voltage plug connected to the MCV1 must be pin = +7...12V and ring = GND. If the polarity is incorrect, MCV1 will not function. However, there is no danger of damage to the circuitry since it is protected by a diode. If the MCV1 is used in Germany the external power supply should be VDE approved. The MCV1 is turned on by plugging the AC adapter into a wall outlet and connecting it to the appropriate jack on the back of the MCV1. There is

no separate ON/OFF switch.

Connect MIDI IN of the MCV1 to MIDI OUT of the MIDI transmitter (MIDI masterkeyboard, synthesizer, sequencer ....). The MIDI THRU of the MCV1 may be connected to the MIDI IN of other MIDI devices (optional).

The CV and GATE Outputs of the MCV1 are connected to the CV and Gate/Trigger input of the synthesizer module to be controlled by the MCV1.

The factory setting and adjustment of the CV output is 1.00V/Octave. To change or re-adjust the scale you have to insert a small screw driver into the the hole labeled ADJUST right of the CV jack and turn the potentiometer setting to the desired value. The characteristics of the CV output may be set to V/Octave or Hz/V (see chapter 2). The voltage range of the CV output is 0...+5V, i.e. 5 octaves in the V/Oct. mode.

The factory setting for the GATE output is +5V voltage gate. If you want to change the setting you have to remove the cover plate. Before opening the case disconnect the MCV1 from the AC adapter. On the pc board inside you may find a JUMPER behind the CV jack. The jumper can be set in one of

3 ways: +5V or +U voltage gate or SWITCH TRIGGER (S-TRIG. e.g. used by MOOG). The gate types +5 and +U are labeled on the pc board. To select S-trigger you have to remove the jumper. There are 4 pins labeled "JUMPERS" at the edge of the pc board to take up unused jumpers. +U means that the gate voltage is equal to the output voltage of the AC adapter used. As the admitted voltage range of the AC adapter is +7...+12V the gate voltage has the same range when the jumper is set to +U. E.g. if your synthesizer requires a gate voltage of +10 V or more you should use the +U setting of the jumper and an AC adapter with about 12V output voltage. Which type of CV characteristics and Gate is required for your synthesizer you may find in the manual of your synthesizer.

#### 2. OPERATION

The MCV1 is SWITCHED ON by plugging the AC adapter to the jack on the back of the MCV1. There is no separate ON/OFF switch. After power on the LED on the front panel flashes 4 times indicating software V4.0. In the normal mode (i.e. not in the learn mode) the LED displays the state of the Gate output.

When turning on the MCV1 the last configuration before the unit was turned off is called up, i.e. the parameters for MIDI channel, reference note, gate polarity, CV characteristic and retrigger.

Pressing the button on the frontpanel calls up the LEARN MODE. The learn mode is indicated by the flashing LED. In this mode the MCV1 is looking forward to an incoming MIDI note on or program change event.

In case of an incoming note event in the learn mode the note number and the channel of the event are taken over as the new REFERENCE NOTE and MIDI CHANNEL of the MCV1. The reference note is the MIDI note number that belongs to 0V CV output. In practice you simply enter the learn mode and press the key on your MIDI keyboard that should belong to 0V CV. MIDI note events below the reference note or more than 5 octaves above the reference note are ignored as the CV voltage range of the MCV1 is 0...+5V. The factory default settings of reference note and MIDI channel are 36 (C) and 1.

In case of an incoming program change event in the learn mode the following program change numbers are relevant.

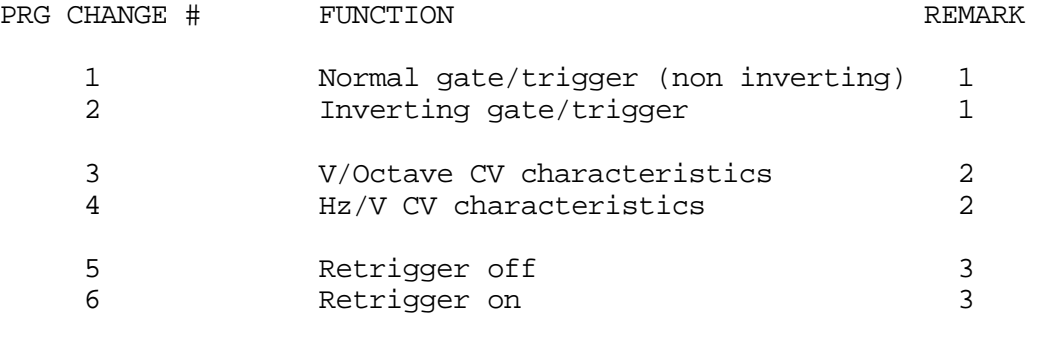

GATE/TRIGGER POLARITY / Remark (1)

If voltage gate is selected with the jumper you may switch between normal gate (i.e. +5V/+U if key is pressed and 0V if key is released) and

inverted gate (i.e. 0V if key is pressed and +5V/+U if key is released). In case of S-Trigger (jumper removed) the circumstances are reverse. If the behaviour of your synthesizer is opposite as desired (i.e. the sound appears if the key is released on your MIDI keyboard) you have to change this parameter with program change #1 or #2 in the learn mode. The factory default setting is normal gate.

#### CV CHARACTERISTICS / Remark (2)

With program change #3 and #4 in learn mode you may select between V/Octave and Hz/V characteristics for the CV output. V/Octave is used by most of the synthesizer manufacturers (Moog, ARP, Oberheim, Roland, Sequential Curcuits, EMS, Doepfer). When V/Octave is chosen incoming MIDI pitch bend events affect the CV voltage. The maximum pitch bend voltage travel is +/-1 V corresponding to +/-1 octave. You have to pay a little attention when using the pitch bend function. If you play a note on your keyboard which corresponds to a CV voltage below +1 V or above +4 V not the entire pitch travel is available as the possible output voltage ranges only from 0 to +5V. If you want to use the pitch bend function you should play in the mid range to have enough voltage travel for the pitch bend function.

As far as we know Hz/V is used only by some Korg or Yamaha synthesizers. If Hz/V is selected incoming MIDI pitch bend events do not affect the CV output. Because of the non linear behaviour of the Hz/V curve the resolution is very poor in the lower voltage range compared to the V/Octave mode. So the Hz/V mode should be selected only if there is no other solution. The Korg Synthesizers MS10 and MS20 e.g. are equipped with an external control input labeled "TOTAL" that can be adjusted to 1V/Octave with the control knob labeled "MG/T.EXT.". Using this input we obtained much better results than with the Hz/V control inputs. The factory default setting is V/Octave.

#### RETRIGGER / Remark (3)

With this parameter you may select whether a new gate/trigger pulse is generated when playing LEGATO (i.e. playing a new note on the keyboard while the key of the former note is still pressed). The factory default setting is retrigger off.

Additionally the MIDI controllers LEGATO (controller #68) and SUSTAIN (controller #64) affect the gate output in the usual manner.

#### Additional comments

Whenever the MCV1 receives a MIDI note on event on the actual MIDI channel and in the range between the reference note and 5 octaves above it calculates the corresponding CV voltage and activates the gate output. When the matching note off event appears the gate is deactivatet but the CV output holds its value. MCV1 is working with HIGH NOTE PRIORITY i.e. if more than one key is pressed on the MIDI keyboard MCV1 takes its information from the highest key pressed. This is the behaviour of the most monophonic analog synthesizers (e.g. Mini Moog).